# Vantage 8.1 UP5 Trial Installation Quickstart

Thank you for your interest in Vantage—a powerful, scalable, automated digital media transcoding and processing platform. A quick, single-computer trial installation of Vantage is just a few steps away.

**Note:** This procedure applies *only* to single-node trial installations without Web apps. For licensed, production installations | upgrades, use the *Vantage Domain Management Guide*.

### **Prerequisites**

- **1.** Request a Vantage trial license—browse to telestream.net, call Telestream at (530) 470-2036, or email Telestream Sales at *info@telestream.net*.
- **2.** Verify that the Windows Server 2016 | 2019 | 2022 server on which you're installing Vantage meets the platform requirements—review telestream.net/vantage/tech-specs.htm.
- **3.** On your server, enable Desktop Experience and install .NET 3.5 SP1—it is required for some Vantage transcoders and Vantage services.
- **4.** Install all Windows OS updates—these are required for a successful Vantage installation.
- **5.** Turn off the Windows Firewall (in the Control Panel) and any virus checkers.

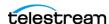

## **Installing Vantage 8.1 with UP5**

- 1. Log into the telestream.net Download Center and navigate to the Vantage page.
- **2.** Download the *Vantage-8.1\_UP5.zip* file to a folder named Vantage 8.1 UP5 on your target Vantage server.
- **3.** Open the zip file and click Extract to extract the installation files.
- **4.** In the *Vantage-8.1* folder, open the *Vantage\_8.1.73.313474\_Setup.zip* file and click Extract to extract the Vantage installer—*Vantage\_8.1.73.313474\_Setup.exe*—and other related files such as ComponentPacs and utilities.
- **5.** Double-click *Vantage\_8.1.73.313474\_Setup.exe* to launch the installer and follow the steps.
- **6.** In the installer, select *Single Node Installation > Install Product(s)* at the default location.
  - In addition to Vantage, the installer installs these components:
- Apple QuickTime 7.6.9 is required and installed. Workflow Portal Preview Player works best with QuickTime 7.7.9, which should be used on client workstations.
- Microsoft SQL Server 2019 Express is required and installed.
- Microsoft .NET 4.8 is required and installed.
- **7.** After you have installed Vantage 8.1, in the *Vantage-8.1-Update-Pack-5* folder, double-click *Vantage\_8.1\_UP5\_Setup\_8.1.702.0.exe* to install Update Pack 5 and follow the steps.
- **8.** When you have successfully installed the Update Pack, your Vantage domain has been successfully upgraded to Vantage 8.1 UP5.
- **9.** Restart the Vantage server to bring your Vantage up by starting all Vantage services.
- **10.** To begin using Vantage, double-click the desktop Vantage Workflow Designer shortcut to launch Vantage Workflow Designer, the primary Vantage client program.
  - When asked for the domain, a new category and workflow, choose your Vantage domain server, and enter names, such as Test Category and Test Workflow.
  - Add your trial license: select File > Add/Update Demo License, and browse to the license file.
  - Optionally, install sample workflows—go to telestream.net/telestream-support/ vantage/workflow-examples.htm and download the files. Then, in Workflow Designer, choose File > Import Workflows By Category.

Vantage is ready for you to create your first workflow and begin processing your media! For help at any time, click? or select the Help menu.

For product demos, browse to telestream.net/vantage/resources.htm.

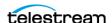

## **Troubleshooting**

If you need help installing or using Vantage, click on these links:

#### I would like to investigate more workflow examples...

Visit Telestream Vantage Support for more sample Vantage workflows.

#### I'm having trouble with the Vantage Single-Node installation...

You can read more in the Vantage Domain Management and Installation Guide. Search for the topic, *Installing Vantage on a Single Node*.

#### I want to install a Vantage Array...

You can read more in the Vantage Domain Management and Installation Guide. Search for the topic, *Installing a Vantage Array*.

#### I want to install Vantage Web Applications...

You can read more in the Vantage Domain Management and Installation Guide. Search for the topic, *Installing and Configuring Vantage Web Applications*.

#### I have questions about using Vantage Workflow Designer...

The Vantage User's Guide leads you step-by-step through using Workflow Designer. See the Vantage User's Guide on our Vantage Support page or directly in Workflow Designer, from the Help menu. Also, in an action inspector, click? for man page details.

#### I have other questions about Vantage installation or operation...

Many questions are answered in the Vantage Online Help and FAQs on the Vantage Support Web page at telestream.net/telestream-support/vantage/support.htm and in the Help system accessible from the Help menu or ? icon in Workflow Designer and the Vantage Management Console.

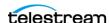